# Moxa 2.4/4.9/5 GHz

## WAPN008-1 User's Manual

www.moxa.com

First Edition, May 2019

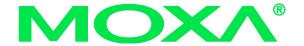

© 2019 Moxa Inc. All rights reserved. Reproduction without permission is prohibited.

### WAPN008-1 User's Manual

The hardware and software described in this manual is furnished under a license agreement and may be used only in accordance with the terms of that agreement.

#### **Copyright Notice**

Copyright © 2019 Moxa Inc.
All rights reserved.
Reproduction without permission is prohibited.

#### **Trademarks**

MOXA is a registered trademark of Moxa Inc.
All other trademarks or registered marks in this manual belong to their respective manufacturers.

#### Disclaimer

Information in this document is subject to change without notice and does not represent a commitment on the part of Moxa.

Moxa provides this document "as is," without warranty of any kind, either expressed or implied, including, but not limited to, its particular purpose. Moxa reserves the right to make improvements and/or changes to this manual, or to the products and/or the programs described in this manual, at any time.

Information provided in this manual is intended to be accurate and reliable. However, Moxa assumes no responsibility for its use, or for any infringements on the rights of third parties that may result from its use.

This product might include unintentional technical or typographical errors. Changes are periodically made to the information herein to correct such errors, and these changes are incorporated into new editions of the publication.

### Technical Support Contact Information www.moxa.com/support

Moxa Americas: Moxa China (Shanghai office):

Toll-free: 1-888-669-2872 Toll-free: 800-820-5036
Tel: +1-714-528-6777 Tel: +86-21-5258-9955
Fax: +1-714-528-6778 Fax: +86-10-6872-3958

Moxa Europe: Moxa Asia-Pacific:

Tel: +49-89-3 70 03 99-0 Tel: +886-2-8919-1230 Fax: +49-89-3 70 03 99-99 Fax: +886-2-8919-1231

# **Table of Contents**

Chapter 1 Introduction

Overview Specification

Chapter 2 Getting Started

Module Layout Block Diagram Hardware Installation Software Installation

# 1

# Introduction

The following topics are covered in this chapter:

- Overview
- Specifications

### **Overview**

WAPN008-1 PCI module is designed to provide wireless communication for Moxa industrial wireless products. It communicates via 2.4 GHz/4.9 GHz/5 GHz channels. The WAPN008-1 uses the AR9344 SoC Wireless chipset from Atheros.

# **Specification**

| Features          | WAPN008-1                                                                          |  |  |  |  |
|-------------------|------------------------------------------------------------------------------------|--|--|--|--|
| Chipset           | Atheros AR9344                                                                     |  |  |  |  |
| security engine   | - 64-bit and 128-bit WEP encryption, WPA /WPA2-Personal and Enterprise (I          |  |  |  |  |
|                   | 802.1X/RADIUS, TKIP and AES)                                                       |  |  |  |  |
| Connectors        | Defined BTB connector is using 2x40 pins header, and Support PCI Express standard. |  |  |  |  |
| Power requirement | 3.3V +/-10%                                                                        |  |  |  |  |
| Dimension         | 60mm x 60mm x 1.2mm                                                                |  |  |  |  |
| Operating         | -40 to +80 °C (installed properly inside the enclosure of the final products)      |  |  |  |  |
| Temperature       |                                                                                    |  |  |  |  |
| Storage           | -40 to +150°C (installed properly inside the enclosure of the final products)      |  |  |  |  |
| Temperature:      |                                                                                    |  |  |  |  |
| Operates in 2.4   | US:                                                                                |  |  |  |  |
| and 5 GHz         | 2,400 to 2,483.5 MHz                                                               |  |  |  |  |
| frequency bands.  | 4,940 to 4,990 MHz                                                                 |  |  |  |  |
| (frequency range) | 5,725 to 5,850 MHz                                                                 |  |  |  |  |
|                   |                                                                                    |  |  |  |  |
|                   | EU:                                                                                |  |  |  |  |
|                   | 2,400 to 2,483.5 MHz                                                               |  |  |  |  |
|                   | 5,725 to 5,875 MHz                                                                 |  |  |  |  |

# **Getting Started**

This chapter covers the module layout, and block diagram, hardware installation of the WAPN008-1. Software installation is covered in the next chapter.

| The following topics are covered: |                       |  |  |  |
|-----------------------------------|-----------------------|--|--|--|
|                                   | Module Layout         |  |  |  |
|                                   | Block Diagram         |  |  |  |
|                                   | Hardware Installation |  |  |  |
|                                   | Software Installation |  |  |  |

### **Module Layout**

### **Top and Bottom**

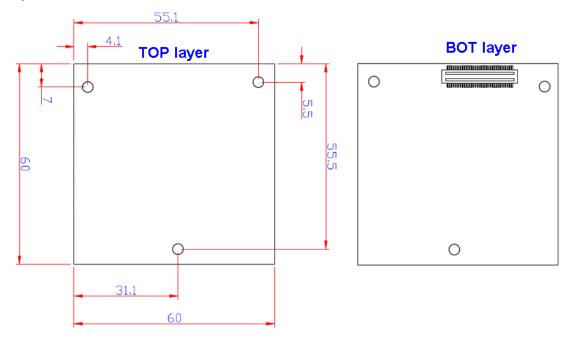

### **Block Diagram**

Below is a block diagram of the WAPN008-1.

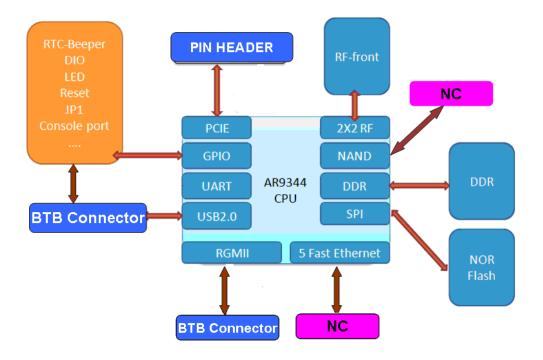

## **Connector Locations**

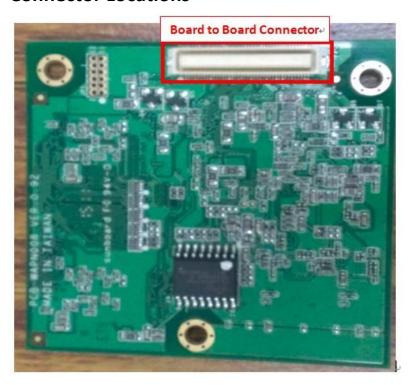

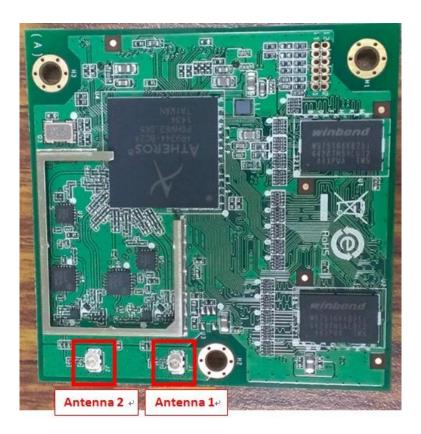

# **PCI Bus Connector PIN Assignments**

| Function  | Connect to         | Pin | Pin | Function | Connect to |
|-----------|--------------------|-----|-----|----------|------------|
| 3.3v      | 3.3v               | 1   | 2   | GND      | GND        |
| 3.3v      | 3.3v               | 3   | 4   | GND      | GND        |
| 3.3v      | 3.3v               | 5   | 6   | ERXD3    | PHY RGMII  |
| 3.3v      | 3.3v               | 7   | 8   | ERXD2    | PHY RGMII  |
| 3.3v      | 3.3v               | 9   | 10  | ERXD1    | PHY RGMII  |
| 3.3v      | 3.3v               | 11  | 12  | ERXD0    | PHY RGMII  |
| 3.3v      | 3.3v               | 13  | 14  | GND      | GND        |
| GPIO 16   | I2C_SCLK           | 15  | 16  | GND      | GND        |
| GPIO 17   | I2C_DATA           | 17  | 18  | ETX_CLK  | ETX_CLK    |
| GND       | GND                | 19  | 20  | GND      | GND        |
| GPIO 21   | POWER 2            | 21  | 22  | GND      | GND        |
| GPIO 1    | JP1 Debug          | 23  | 24  | ETX_EN   | ETX_EN     |
| GND       | GND                | 25  | 26  | GND      | GND        |
| GPIO 4    | S17_INT            | 27  | 28  | GND      | GND        |
| GND       | GND                | 29  | 30  | ETXD3    | PHY RGMII  |
| GPIO 0    | I2C_INT0           | 31  | 32  | ETXD2    | PHY RGMII  |
| GND       | GND                | 33  | 34  | ETXD1    | PHY RGMII  |
| GPIO 3    | UR_DSR             | 35  | 36  | ETXD0    | PHY RGMII  |
| GPIO 9    | UR_SIN             | 37  | 38  | GND      | GND        |
| GPIO 10   | UR_SOUT            | 39  | 40  | GND      | GND        |
| GPIO 13   | MDC                | 41  | 42  | ERX_CLK  | ERX_CLK    |
| GPIO 14   | MDIO               | 43  | 44  | GND      | GND        |
| GPIO 20   | POWER 1            | 45  | 46  | GND      | GND        |
| GND       | GND                | 47  | 48  | ERX_EN   | ERX_EN     |
| GPIO 22   | POWER 3            | 49  | 50  | GND      | GND        |
| GND       | GND                | 51  | 52  | GND      | GND        |
| GPIO 2    | UR_DTR             | 53  | 54  | EMDC     | GIGA PHY   |
| GND       | GND                | 55  | 56  | EMDIO    | GIGA PHY   |
| GPIO 11   | Reset              | 57  | 58  | GND      | GND        |
| GND       | GND                | 59  | 60  | GND      | GND        |
| GPIO 12   | LAN 10/100         | 61  | 62  | TXP0     | 10/100 LAN |
| GND       | GND                | 63  | 64  | TXN0     | 10/100 LAN |
| GPIO 15   | Reserved           | 65  | 66  | GND      | GND        |
| GND       | GND                | 67  | 68  | RXP0     | 10/100 LAN |
| SYS_RST_L | GIGA PHY Reset     | 69  | 70  | RXN0     | 10/100 LAN |
| AVDD18    | Fast Ethernet bios | 71  | 72  | GND      | GND        |
| AVDD18    | Fast Ethernet bios | 73  | 74  | GND      | GND        |
| AVDD18    | Fast Ethernet bios | 75  | 76  | USB_DM   | USB port   |
| GND       | GND                | 77  | 78  | USB_DP   | USB port   |
| GND       | GND                | 79  | 80  | GND      | GND        |

### **Hardware Installation**

The WAPN008-1 can be installed into all Moxa wireless system board series.

### Step for Installation

- 1. Install the WAPN008-1 PCI card on the system board. Apply pressure to both bus connectors and gently press the board onto the stack. The board should slide into the matching bus connectors. Do not attempt to force the board, as this can lead to bent/broken pins.
- 2. Screw on the WAPN008-1 PCI card.
- 3. Screw on the all the necessary chassis.

### **Software Installation**

After physically installing the WAPN008-1, your operating system must be configured to recognize the new system board.

### Step for Installation

- 1. Apply power to the system board.
- 2. Connect system board and PC with Ethernet cable.
- 3. Open a browser and type: 192.168.127.253 to open the system login webpage.
- 4. Login the webpage with default password: root in order to verify that all of the hardware is install properly.

### **Federal Communication Commission Interference Statement**

This equipment has been tested and found to comply with the limits for a Class A digital device, pursuant to Part 15 of the FCC Rules. These limits are designed to provide reasonable protection against harmful interference in a residential installation. This equipment generates, uses and can radiate radio frequency energy and, if not installed and used in accordance with the instructions, may cause harmful interference to radio communications.

However, there is no guarantee that interference will not occur in a particular installation. If this equipment does cause harmful interference to radio or television reception, which can be determined by turning the equipment off and on, the user is encouraged to try to correct the interference by one of the following measures:

- Reorient or relocate the receiving antenna.
- Increase the separation between the equipment and receiver.
- Connect the equipment into an outlet on a circuit different from that to which the receiver is connected.
- Consult the dealer or an experienced radio/TV technician for help.

#### FCC Caution:

To assure continued compliance, (example - use only shielded interface cables when connecting to computer or peripheral devices) any changes or modifications not expressly approved by the party responsible for compliance could void the user's authority to operate this equipment.

This device complies with Part 15 of the FCC Rules. Operation is subject to the following two conditions:

- (1) This device may not cause harmful interference, and
- (2) This device must accept any interference received, including interference that may cause undesired operation.

### IMPORTANT NOTE:

This module is restricted to mobile configuration. To comply with FCC RF exposure compliance requirements, the antenna used for this transmitter must be installed to provide a separation distance of at least 20 cm from all persons and must not be co-located or operating in conjunction with any other antenna or transmitter. This transmitter module must not be co-located or operating in conjunction with any other antenna or transmitter

#### CAUTION:

Any changes or modifications not expressly approved by the grantee of this device could void the user's authority to operate the equipment.

### **End Product Labeling**

This transmitter module is authorized only for use in device where the antenna may be installed such that 20 cm may be maintained between the antenna and users. The final end product must be labeled in a visible area with the following: "Contains FCC ID: SLE-WAPN008-1"

### Information for the OEMs and Integrators

Any party of the installer who likes to use the module of 4.9GHz band shall fulfill licensing requirement (§90.1207). The installation to Aeronautical mobile operations are prohibited (§90.1205).

The end product with an embedded WAPN008-1 module may also need to pass the FCC Part 15 unintentional emission testing requirements and be properly authorized per FCC Part 15.

The following statement must be included with all versions of this document supplied to an OEM or integrator, but should not be distributed to the end user.

- 1) This device is intended for OEM integrators only.
- 2) Please see the full Grant of Equipment document for other restrictions.

This radio transmitter FCCID: SLE-WAPN008-1 has been approved by FCC to operate with the antenna types listed below with the maximum permissible gain and required antenna impedance for each antenna type indicated. Antenna types not included in this list, having a gain greater than the maximum gain indicated for that type, are strictly prohibited for use with this device.

Maximum Permissible Exposure (MPE): Ensure that at least 50 cm separation distance is maintained between the wireless module and the body of the user, when Panel antennas, ANT-WSB5-PNF-18 or ANT-WDB-PNF-1518, are used.

#### Antenna List

| No. | Manufacturer | Part No.         | Antenna Type | Peak Gain           |
|-----|--------------|------------------|--------------|---------------------|
| 1   | MOXA         | ANT-WDB-ANM-0306 | Dipole       | 3.8dBi For 2.4 GHz  |
|     |              |                  |              | 6.3dBi For 4.9 GHz  |
|     |              |                  |              | 6.3dBi For 5 GHz    |
| 2   | MOXA         | ANT-WDB-ARM-0202 | Dipole       | 1.8dBi For 2.4GHz   |
|     |              |                  |              | 1.8dBi For 4.9 GHz  |
|     |              |                  |              | 1.8dBi For 5 GHz    |
| 3   | MOXA         | ANT-WDB-ARM-02   | Dipole       | 2.04dBi For 2.4GHz  |
|     |              |                  |              | 0.81dBi For 4.9 GHz |
|     |              |                  |              | 0.81dBi For 5 GHz   |
| 4   | MOXA         | ANT-WDB-ANM-0502 | Dipole       | 4.62dBi For 2.4GHz  |
|     |              |                  |              | 2dBi For 4.9 GHz    |
|     |              |                  |              | 2dBi For 5GHz       |
| 5   | MOXA         | ANT-WSB5-ANF-12  | Dipole       | 12dBi For 5 GHz     |
| 6   | MOXA         | ANT-WSB5-PNF-18  | Panel        | 18dBi For 5 GHz     |
| 7   | MOXA         | ANT-WDB-PNF-1518 | Panel        | 15dBi For 2.4GHz    |
|     |              |                  |              | 18dBi For 5GHz      |
| 8   | Huber+Suhner | 1356.17.0042     | Railway      | 13dBi For 5GHz      |
| 9   | Huber+Suhner | 1356.17.0077     | Dipole       | 14dBi For 5GHz      |